### Office of the State Auditor

#### Fall/Winter 2012

# CTAS News and Notes

Small City & Town Accounting System (CTAS)

### Inside this issue:

| Manual Accounting<br>Closing Procedures | <u>Page</u><br>2 |
|-----------------------------------------|------------------|
| CTAS Closing<br>Procedures              | 3                |
| CTAS Year-end<br>Processing Procedures  | 5                |
| Submitting the CTAS<br>Reporting Form   | 6                |
| 2013 Tax Tables                         | 7                |
| Printing W-2s                           | 7                |

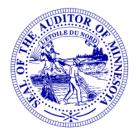

Office of the State Auditor

Government Information Division

525 Park Street, Suite 500

Saint Paul, MN 55103

www.auditor.state.mn.us

CTAS Helpline: (651) 296-6262

Fax: (651) 296-4755

ctas@auditor.state.mn.us

# **CTAS** Training Opportunities

A training session for those who have limited or no experience using CTAS will be held at the Office of the State Auditor in St. Paul on Thursday, January 17, 2013. Attendees work on computers provided and are given a training manual. The session begins at 9:00 a.m. and ends at approximately 1:00 p.m.

To register, contact Mr. Mark Albarado at (651) 282-6114 or at Mark.Albarado@osa.state.mn.us. The session is limited to a maximum of eight people. Free off-street parking is available.

Recorded training sessions on CTAS topics and using the State Auditor's Form Entry System (SAFES) are always available on the OSA website, <u>www.auditor.state.mn.us</u>. Choose the "For Local Officials" tab at the top of the page and click on "Training Opportunities" to see available online training choices.

# **Check Your Username and Password**

To be prepared for filing forms with the Office of the State Auditor (OSA), next year, it is recommended that you locate your username and password now for the State Auditor's Form Entry System (SAFES). This will ensure efficient uploading of your forms. If you have forgotten your password, please go to:

https://www.auditor.state.mn.us/safes/PasswordRecovery.aspx.

# **Reminder: Report Change of Officers**

When the person filling the role of a Clerk or Treasurer for an entity changes, the entity is responsible for contacting the Office of the State Auditor to update this information as soon as possible. Reminder notices or other important information may not reach the correct individuals if the change is not reported.

@ 2012 Office of the State Auditor

An Equal Opportunity Employer

This Newsletter does not contain legal advice and its contents are subject to revision.

### **CTAS Checks**

The vendors listed here offer checks that work with CTAS. The OSA does not recommend vendors, but offers this list as a resource for your CTAS check printing needs.

Tammy & Shaun Stottler

American Solutions for Business

19562 Halwood Rd

Glenwood, MN 56334

Phone: (320) 634-3344

Fax: (320) 634-0287

tstottle@americanbus.com

#### Rose Shorma

Proforma Rose Shorma 826 East Lake Geneva Rd. Alexandria, MN 56308 Phone: (320) 763-5535 Fax: (320) 762-1555 Cell: (320) 760-8212 rose.shorma@proforma.com

Paul Schmidt Victor Lundeen Corp. 126 West Lincoln Avenue P.O. Box 486 Fergus Falls, MN 56538 Phone: (218) 736-5433 Phone: (800) 346-4870 pauls@victorlundeens.com

These vendors also offer window envelopes for mailing checks printed with CTAS.

# **Manual Accounting Closing Procedures**

These guidelines will assist finance officers completing year-end procedures manually.

#### In December:

- Coordinate approval and payment of all legal claims for the current year.
- Collect, record, and deposit all monies in the bank.
- Pay and record all approved claims.
- If your city or town will be audited, contact your auditor for any special instructions.

#### Year-end Procedures:

- Finish entering all transactions for the year.
- Prepare a list of accounts receivable & accounts payable (Schedule 7). (Minn. Stat. § 471.698)
- Analyze each ledger account to detect any information that is not complete, correctly entered or properly classified.
- Review registers to detect any receipt, claim or check that has not been recorded.
- Reconcile the December/January bank statement.
- Prepare "Schedule 1 Statement of Receipts, Disbursements and Balances" for all funds.
- Prepare "Schedule 2 Receipts and Disbursements by Fund" for each fund.
- Prepare "Schedules 3, 4 and 5", as required, for enterprise funds.
- Prepare "Schedule 6 Statement of Indebtedness."
- Prepare or print a schedule of investments (Schedule 8). Reconcile the schedule with statements from banks and/or other financial institutions.
- Balance each report, cross-checking the total receipts and disbursements.

Continued on next page

### Online Trainings Offered

To access these recorded training sessions, go to the OSA website, <u>www.auditor.state.mn.us</u>. Find the "For Local Officials" tab at the top of the page and click on "Training Opportunities".

### Instructions for

#### installing CTAS

Version 7 on

Windows Vista or

Windows 7

#### Instructions for

using the Payroll

Module on CTAS

Version 7

Instructions on how to use the

State Auditor's

Form Entry

#### System (SAFES)

### Manual Closing Procedures (cont'd)

#### Year-end Procedures (continued):

- Correct the registers, ledgers and financial statements as needed.
- Bind the final and complete set of the following reports for permanent retention: Receipt Ledgers, Receipt Registers, Disbursement Ledgers, Disbursement Registers, Year-end & Interim Financial Statements.

For more information on the reporting requirements for cities reporting on a cash basis, the OSA has published a document entitled Reporting and Publishing Requirements for Cities Reporting on a Cash Basis. It can be downloaded from our website at:

http://www.auditor.state.mn.us/other/AccountingDocs/ min\_rep\_req\_cash.pdf.

A paper copy can be ordered by calling (651) 296-6272.

### **CTAS Accounting Closing Procedures**

CTAS is a cash basis system and requires no closing journal entries, which makes closing the books a simple process. These guidelines can help the CTAS user completing year-end procedures.

#### In December:

- Coordinate the approval and payment of all legal claims for the current year.
- Collect, record, and deposit all monies in the bank.
- Pay and record all approved claims.
- If your city or town will be audited, contact your auditor for any special instructions.

#### **<u>Year-end Procedures:</u>**

- Finish entering all transactions for the year.
- Cities are required to prepare a list of accounts receivable & accounts payable (Schedule 7). (Minn. Stat. § 471.698)

Continued on next page

### CTAS Manual

The Office of the State Auditor has published the User Manual for version 7.0 of CTAS.

The Manual can be used both by beginners and by those who have been using CTAS for years.

You can download the Manual to your computer as a complete document or in chapters; you can have a paper copy of the manual sent to you at a modest cost; or you can have a CD containing both the manual and the current version of CTAS sent to you.

To download the manual or the order form for the paper copy or CD, go to:

#### www.auditor.state.mn.us

Once you're there, find the "For Local Officials" tab at the top of the page and click on the "CTAS" link; then, on the CTAS page, click on "CTAS User Manual" under "Documentation".

# **CTAS Closing Procedures (continued)**

#### <u>Year-end Procedures (continued):</u>

- Run receipt and disbursement registers for the final month of the year.
- Print ledgers of all accounts from the beginning of the year.
- Analyze each ledger account to detect any information that is not complete, correctly entered, or properly classified.
- Review registers to detect any receipt or check that has not been recorded.
- Print a cash control report. Reconcile the bank statement to the cash control report.
- Print "Schedule 1 Statement of Receipts, Disbursements and Balances" for all funds.
- Print "Schedule 2 Receipts and Disbursements by Fund" for each fund.
- Prepare "Schedules 3, 4 and 5" as required, for enterprise funds.
- Print "Schedule 6 Statement of Indebtedness" as required.
- Print Investment Activity Report for 1-1-2012 to 12-31-2012.
- Balance each report, cross checking to be sure that the total receipts and disbursements are correct.
- Print the "Cash Reporting Form".
- Analyze the cash reporting form to detect any information that is not complete, correctly entered or properly classified.
- Correct and rerun the registers, ledgers and financial statements as required.
- Bind the final and complete set of these reports: Receipt Ledgers, Receipt Registers, Disbursement Ledgers, Disbursement Registers, Year-end and Interim Financial Statements.
- Make final **backup** copies of the data. Document, date and retain the copies as a permanent record. Remember to store one set of backup copies off-site.

Continued on next page

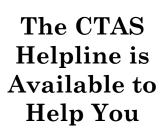

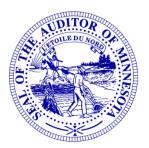

Call, fax or e-mail your CTAS questions. If no one is immediately available, we will respond the next workday.

Call:

(651) 296-6262

Fax:

(651) 296-4755

E-mail:

ctas@auditor.state.mn.us

### **CTAS Closing Procedures (continued)**

### Audited Financial Statements

Present the Cash Receipt and Disbursement Ledgers and Registers, the Cash Control Reports, and the Year-end Financial Statements to the auditor. These records will serve as the starting point for the audit.

The selected audit firm may want a copy of the data to use on their computer. Use the backup utility in CTAS to provide the auditor with a copy of the data. If you need assistance in providing these copies, please call the Helpline.

In addition, the Office of the State Auditor requires the audit firm prepare a copy of the audit in the Adobe Acrobat format (PDF). A PDF copy of the audit report is to be filed electronically using the State Auditor's Form Entry System. (SAFES)

# **CTAS Year-end Processing Procedures**

CTAS is designed to account for multiple years in the same database. Therefore, the year-end processing is quite simple: just follow these procedures for completing the year-end processing:

- In CTAS, click on the Admin icon.
- Click on the Year-end Processing tab.
- Click on the Run button.

This will change the current fiscal year from 2012 to 2013. In addition, the 2013 beginning balances will be calculated.

The beginning balances should be checked after the year-end processing is completed. If they do not match the year-end balances, they should be corrected.

To change the beginning balance, click on the Cash icon in CTAS, then highlight the fund and click the Edit button. Enter the correct balance and click the Save button.

### State Auditor's E-Update

Each week the OSA emails the State Auditor's E-Update, which publishes information and events related to local government financial activities, including CTAS news and reporting information.

To view recent E-Updates and sign up to receive the E-Update each week, go to:

#### www.auditor.state.mn.us

Once you're there, find the "Latest News" tab at the top of the page and click on the "E-Updates" link.

# Submitting the CTAS Reporting Form

### **Reminders for This Year's Filing**

Before submitting your file, be sure to:

- Check the OSA code. Your OSA code is the same as last year.
- Check the telephone numbers for local officials.
- Check the Zip codes for local officials.
- Check e-mail addresses for local officials. If one does not exist, it should be left blank.
- Look at the Indebtedness module for the correct amount of outstanding indebtedness.
- Make sure there are no "&" signs in the descriptions for funds, accounts and object codes.
- Check your object codes: these should be three digits and greater than or equal to 100.

You will be using the State Auditor's Form Entry System (SAFES) to submit your file in the .xml format. When you upload your file, it will be reviewed by OSA staff. By reviewing the items listed above, you will help make sure your file will be accepted. Information on submitting the file will be included with the letter requesting your financial information. If you do not have internet access, you can copy the file to a CD and mail it to our office.

#### Changes to December 31, 2012 Filing Requirements

For the year ending December 31, 2012, most cities and towns will be required to file their forms electronically. Instructions on completing and filing the reporting forms will be sent in time to meet the deadlines.

Forms should be submitted in the .xml format. To submit the data in the proper format using CTAS, you will need Version 7.0.14. The new version can be downloaded from our website at:

http://www.auditor.state.mn.us/default.aspx?page=ctas

If you prefer to use an installation CD, contact our office.

If you do not upgrade to Version 7.0.14 of CTAS, you will have to complete the Excel version of the form, which can be downloaded from the State Auditor Form Entry System (SAFES).

Office of the

**State Auditor** 

Government

Information

Division

525 Park Street,

Suite 500

Saint Paul, MN 55103

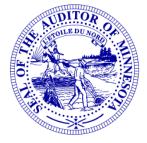

### Website: www.auditor.state.mn. us

Call:

(651) 296-2551

Fax:

(651) 296-4755

E-mail: state.auditor@ auditor.state.mn.us **Contact us at Your Convenience** 

A number of users conduct town or city business in the evening or on weekends when the CTAS Helpline is not available. By using the CTAS e-mail (ctas@auditor.state.mn.us), a response to your questions will generally be sent to you by 8:00 a.m. the next business day.

# **Tax Tables**

The tax tables in the payroll system must be updated for 2013.

When the information for the tax tables becomes available, it will be posted on the Office of the State Auditor's website at: <u>http://www.auditor.state.mn.us/default.aspx?page=ctas.</u>

# Printing W-2s

The W-2 format has not changed for 2012. The W-2s are the standard format, two-to-a-page. The forms can be purchased at any office supply store. However, you must have version 7.0.13 or 7.0.14 for CTAS to print the W-2s correctly.

### Remember to Back Up Your Data!

Our staff has often been able to help CTAS users recover data when they have made a backup copy. Backup copies can be saved to CD, flash drive or another external storage device.

We recommend a rotation system for backing up your data. The first time you back up, use Backup 1. The second time, use Backup 2. The third time use Backup 3. The fourth time, you can use Backup 1 again. The possibility of all three backups being corrupt is very small: therefore, the chances of recovering most, if not all, of the data are very good.

We recommend backing up <u>all</u> of your data once a month. This includes CTAS, word processing documents, and spreadsheets.